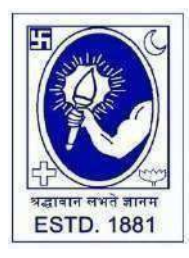

CITY COLLEGE

**Affiliated to the University of Calcutta 102/1, Raja Rammohan Sarani, Kolkata – 700009 Phone: 033 2350 1565, Office: 033 2360 7463 E-mail: [principal.citycollege@gmail.com](mailto:principal.citycollege@gmail.com) Website: [www.citycollegekolkata.org](http://www.citycollegekolkata.org/) GST No. : 19CALC00619D1DE**

**Notice Date: 13.12.2022**

All students of **B.A./B.SC./B.Com. (Hons./Gen.) Semester – III and V (CBCS)** of City College are hereby intimated that as per University of Calcutta Notice No. **CE/R&F/09/22/87** dated **06.12.2022**, online submission of application form for **B.A./B.SC./B.Com. Semester – III and V (CBCS) (Hons./Gen.) Examination, 2022** is open from **13.12.2022 to 20.12.2022 (For Semester V) and 16.12.2022 to 23.12.2022 (For Semester III)** in the website **cuexamwindow.in**. All the concerned students are instructed to complete the online application process at **cuexamwindow.in** and submit Examinations fees as mentioned in the downloaded Application form online at City College Student Portal (**<https://aimes-citycollege.in/StudentPortal/Login.aspx>**). Students are also requested to submit duly **signed hard copy of the application form** to the office of City College as per following schedule:-

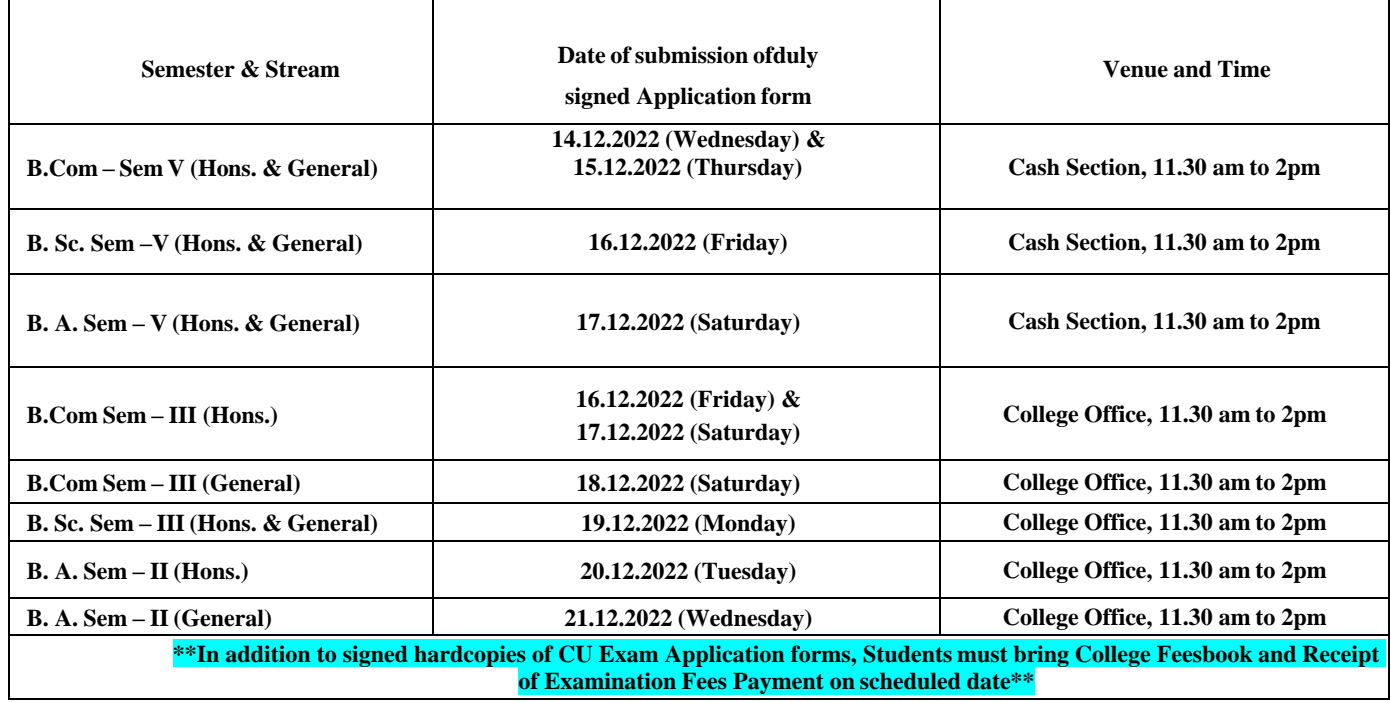

Note: If there is any error in the Application form, the concerned candidate is requested to make necessary corrections in the form, sign beside each and every corrections made and submit two copies of Application form at the College office.

**Enclosed:**

*Principal City College Kolkata -09*

- **1. University ofCalcutta Notice No. CE/R&F/09/22/87 dated 06.12.2022**
- **2. Instructionsfor filling the online application form at cuexamwindow.in**

**3. Instructionsfor paying the online Exam fees at City College Student Portal** (**<https://aimes-citycollege.in/StudentPortal/Login.aspx>**)

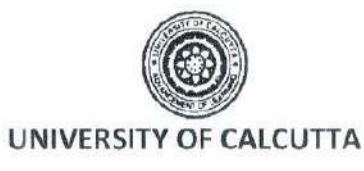

No. CE/R&F/09/22/87

**SENATE HOUSE CALCUTTA** 06<sup>th</sup> December 2022

### **Activity Schedule**

From: The Controller of Examinations University of Calcutta

To: The Principals,

All Affiliated Colleges for B.A./B.Sc./B.Com. Semester - III & V (Hons./Gen./Major) Examination, 2022 (Under CBCS)

Dear Sir/Madam,

This is to inform you that as approved by the University authority the system of on-line submission of forms for the B.A./B.Sc./B.Com. Semester - III & V (Hons./Gen./Major) Examination, 2022 (Under CBCS) will be available on the web site cuexam.net and cuexamwindow.in as per the following schedule.

Examination: B.A./B.Sc./B.Com. Semester - III & V (Hons./Gen./Major) Examination, 2022 (Under CBCS)

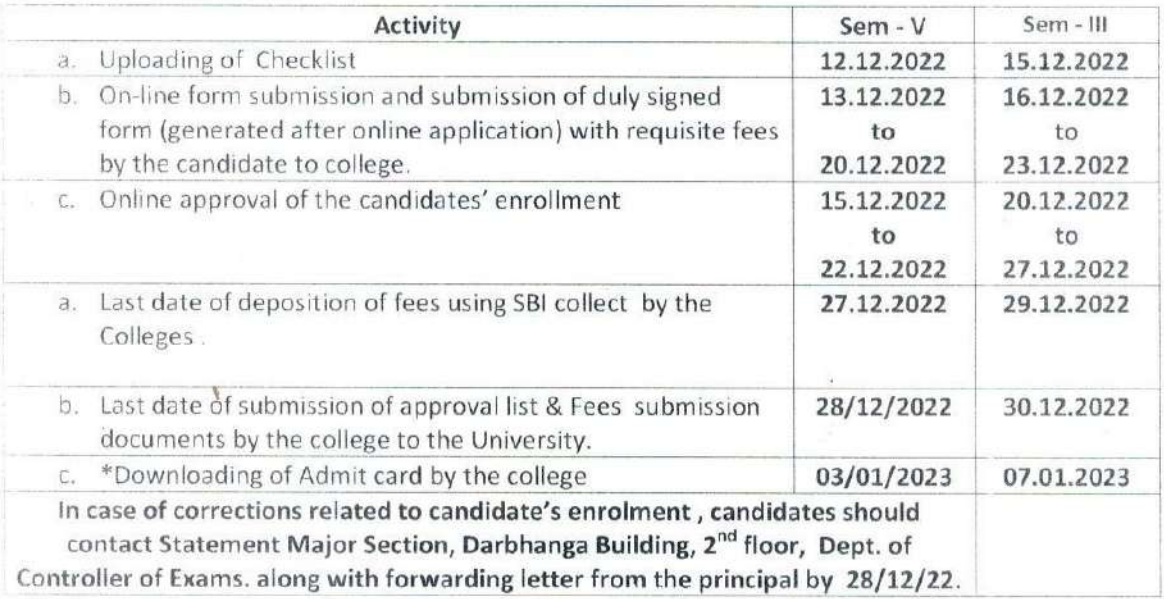

\* Kindly note that only candidates having admit cards shall appear for the aforesaid examinations.

(Dr. J. Dutta Gupta Controller of Examination (Acting) University of Calcutta

 $\overline{\phantom{a}}$ 

# **Instructions for filling online application form at cuexamwindow.in**

# *Students are suggested to fill the application form through a Computer as the page may not load properly in a mobile phone*

**Step 1:** Go to the website: <https://www.cuexamwindow.in/>

**Step 2:** Click "**CBCS"** tab.

**Step 3:** Click either "**BA/BSc**" or "**BCom**" tab according to your stream.

**Step 4:** Click "**Semester-III**" or **"Semester-V"** whichever is applicable.

## **Step 5:** Click "**Form Submission**" tab.

**Step 6:** You will be asked to enter your CU Registration Number or CU Roll Number. Enter correctly as given in the Examination Checklist.

**Step 7:** Enter any other detail as required.

**Step 8:** Check all your relevant details and make necessary corrections if required.

**Step 9: Submit** the form once all corrections are done.

**Step 10:** Take **two print outs** of the form and sign at appropriate place.

**Step 11:** Submit one copy of the duly signed form at City College Office. Keep one copy for your personal record.

**Instructionsfor paying the online Exam fees at City College Student Portal**

**[\(https://aimes-citycollege.in/StudentPortal/Login.aspx\)](https://aimes-citycollege.in/StudentPortal/Login.aspx)**

- **1. Visit the Student Portal from the link given above.**
- **2. Log in with Student Id (Roll Number) and Password (Roll Number).**
- **3. Click on 'Pay Exam Fees' under Student Panel.**
- **4. An amount of Rs.355/- is fixed. Enter excess fees (if any) as mentioned in your Exam Application Form.**
- **5. Select Semester.**
- **6. Enter Subject Info.**
- **7. Click on 'Tick to Confirm before payment'.**
- **8. Click on Pay button.**
- **9. Complete the Payment procedure.**